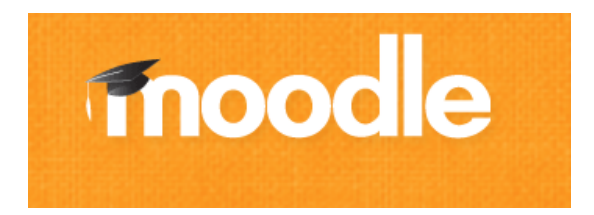

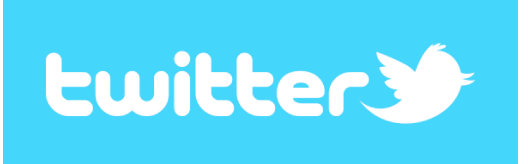

#### **Proyecto de Desarrollo de las Enseñanzas**

#### Virtualización de Aprendizaje Servicio (ApS)

Recursos digitales y comunidades virtuales de aprendizaje en la web 2.0

 $REF.$   $FP-L2/1.13$ 

**aprendizaje.servicio@uam.es**

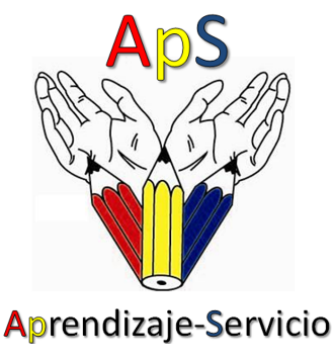

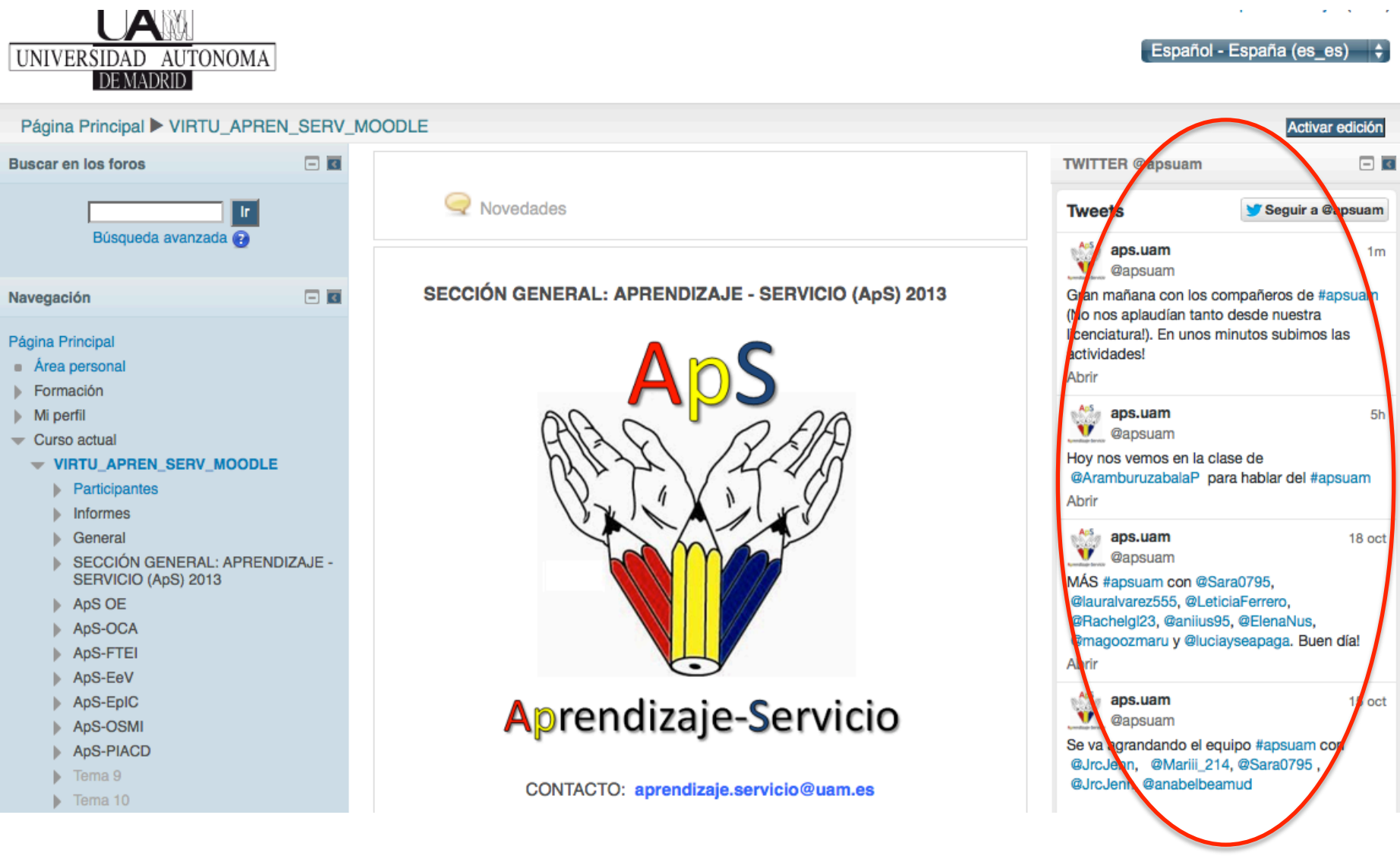

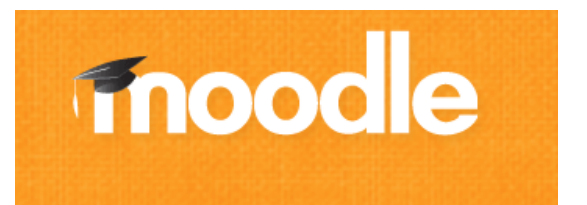

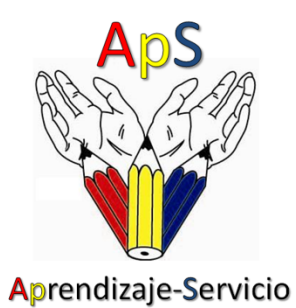

# **TWITTER**

# @apsuam

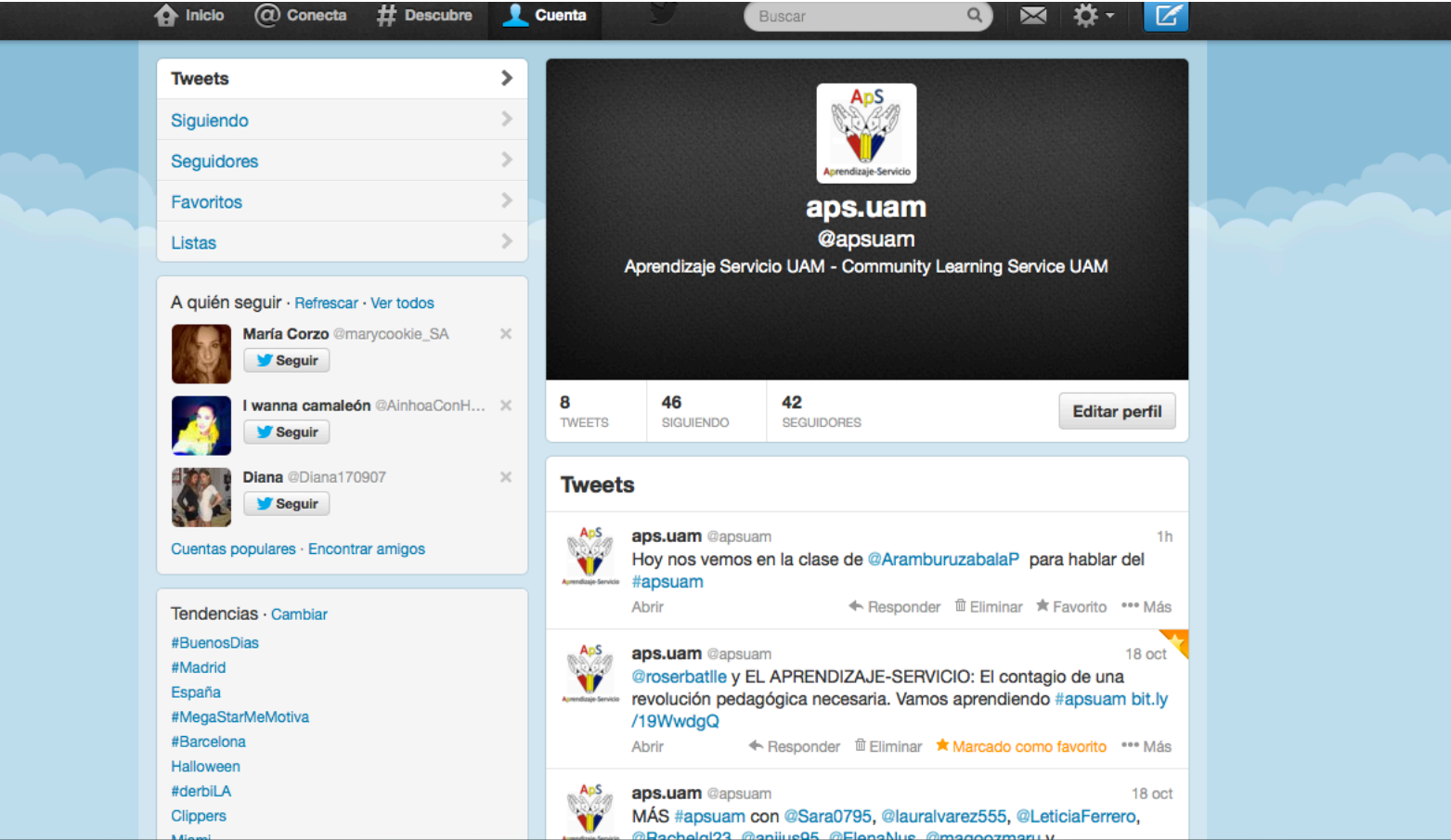

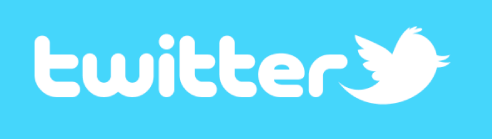

#### Creado Jack Dorsey lo creó en **marzo de 2006**

#### Twitter es una plataforma de comunicación a modo de **RED SOCIAL ASIMÉTRICA**

A diferencia de redes sociales como Facebook, aquí no hace falta poner de acuerdo a dos personas para que se conecten (consentimiento)

Los usuarios en Twitter se representan mediante una  $\omega$  seguida del nombre de usuario.

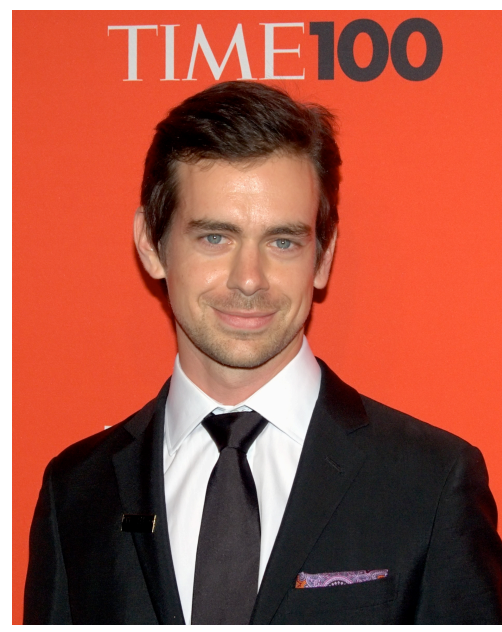

Síguenos en **@apsuam**

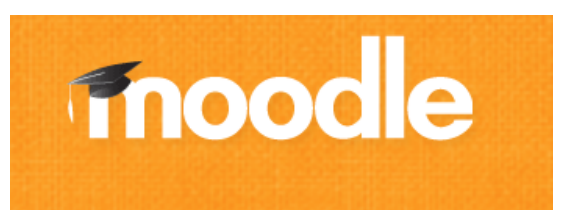

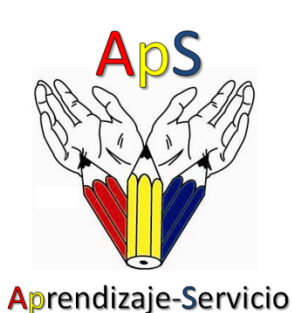

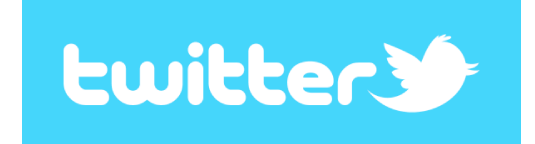

## **USOS**

- COMUNICACIÓN DE ACTIVIDADES ApS (Tweets, Fotos<sup>1</sup>, etc.)
- INFORMACIÓN (VIDEOS ApS, Textos ApS)
- DISCUSIÓN
- CONSULTAS FEEDBACK
- MOTIVACIÓN
- **MICROBLOGGING**

<sup>1</sup> La Ley Orgánica 15/1999 de 13 de diciembre de Protección de Datos de Carácter Personal, (LOPD)

## **QUEREMOS SABER INICIALMENTE**

- **¿POR QUÉ REALIZAS EL ApS? (**voluntario? obligado?**)**
- **¿QUÉ PROVOCA EL ApS EN LAS COMUNIDADES? (Transforma? Cambia? Mantiene?)**
- **IMPRESIONES ACERCA DE TU ApS** 
	- De tus prácticas
	- **Reflexiones**
	- Críticas
	- Lo que tu quieras

### **AL IGUAL QUE EL ApS, PARTICIPAR ES VOLUNTARIO**

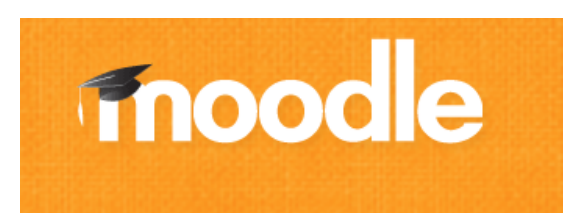

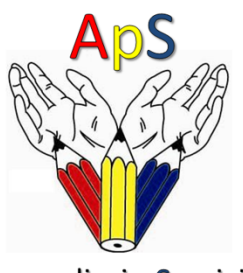

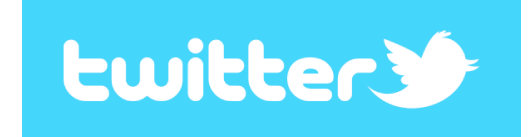

Aprendizaje-Servicio

# **¿Y CÓMO HACEMOS ESTO?**

Mediante **Tweets** Son los mensajes de 140 caracteres propiamente dichos.

1) Usando **# hashtag o etiqueta** cuando generamos contenido (reflexiones, etc...):

**#apsuam** 

2) Usando **MENCIONES @ (ó arroba)** para comunicarnos directamente con nosotros

@apsuam 

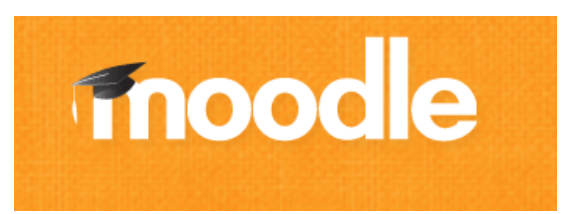

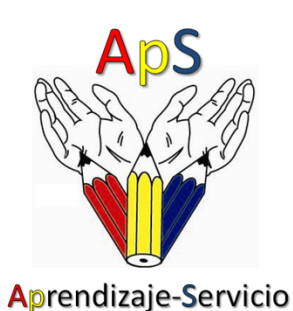

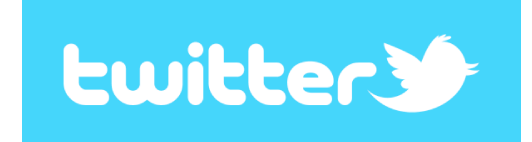

**¿CÓMO?** 

1) Usando **# hashtag o etiqueta** 

#### **#apsuam**

Los **hashtags** se usan para catalogar los tweets, facilitando las búsquedas acerca de un tema en particular, entrando en la conversación de manera más simple y/o leer lo que la comunidad dice acerca del tópico en tiempo real.

En nuestro caso sirve para señalar nuestro tema **ApS** en Twitter y para buscar nuestros mensajes!

Esto le sirve a Twitter para calcular su rankings de palabras (Trendings topics).

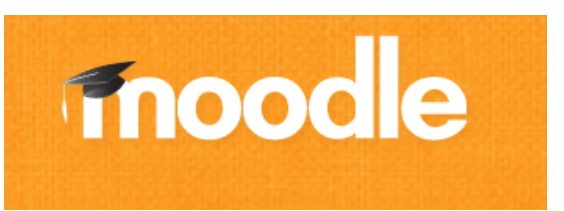

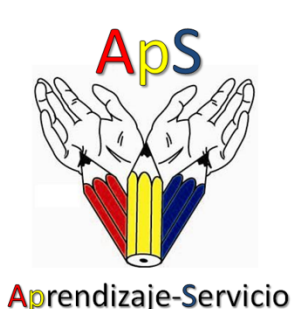

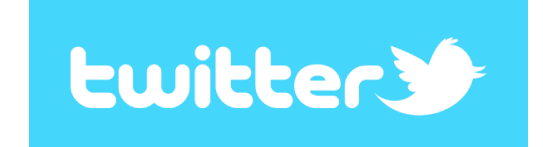

# **¿CÓMO?**

#### 2) Usando **MENCIONES** @ (ó arroba).

El símbolo  $\omega$  seguida del nombre de usuario sirve para que tu tweet se convierta en una "mención".

Esto sirve o bien para dirigir un mensaje a un usuario en particular (@apsuam) que puede ser visto por todas las personas que te estén siguiendo, o bien para "hacer mención" de un usuario.

En ambos casos, se puede ver cada vez que te mencionan en la sección determinada que se encuentra entre los links de la columna a la derecha de tu perfil. Los seguidores de la persona mencionada, podrán ver tu publicación.

En nuestro caso nos sirve para contestar (Reply) a alguna noticia  $y$ /o comentario 

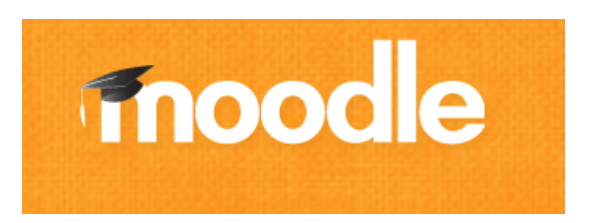

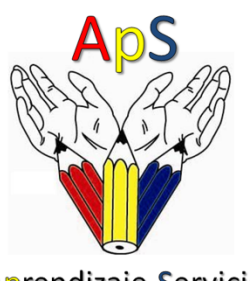

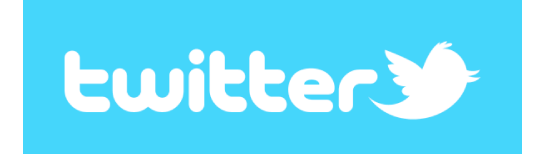

Aprendizaje-Servicio

### **¿Y SI ME QUIERO COMUNICAR DIRECTAMENTE?**

Estos mensajes se conocen como DM (Direct Messages),

Se pueden enviar solo a tus seguidores (followers) al mismo tiempo solo puedes recibir mensajes de los usuarios a los que sigues.

Enviar un mensaje es fácil, para eso da un clic en el icono de la rueda en la parte superior y escoge: "Mensajes directos"

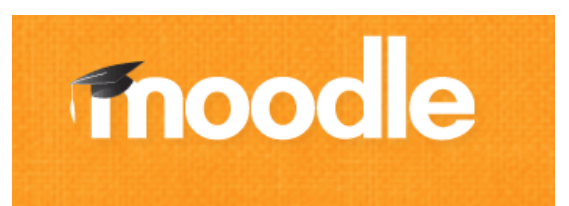

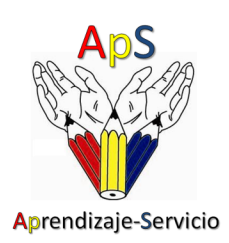

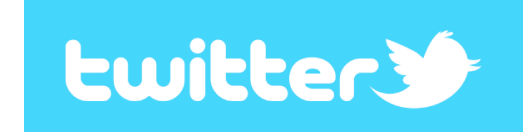

### **PRIMERA ACTIVIDAD**

- **¿POR QUÉ ESTOY EN #apsuam? (Recordar usar nuestro HASHTAG en la respuesta)**
- **¿QUÉ PROVOCARÁ MI ApS EN LAS COMUNIDADES?**
- **REFLEXIÓN**

Documental "El método Julio"

Lo colgamos en TWITTER

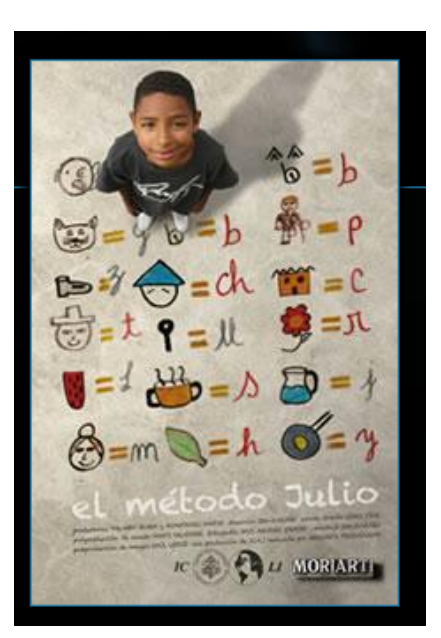

## **USOS**

- EVALUACIONES EN SITIOS DE PRÁCTICAS
- RETROALIMENTACIÓN INSTANTÁNEA (SUBIR VIDEOS, AUDIOS, BLOGS)
- $\cdot$  CONSULTAS FEEDBACK
- ACTIVIDADES
- VIRTUALIZACIÓN

#### **POCO A POCO IREMOS SUBIENDO VIDEOTUTORIALES** A TRAVÉS DE MOODLE **y** DE TWITTER

Si estoy problemas técnicos escribo a soporte.aps@uam.es

Otras consultas a **aprendizaje.servicio@uam.es**